# **KNMI IRIS**

## **Overview**

Imports time series data with observed daily rainfall from the KNMI that is delivered to the Dutch waterboards. The files are in CSV format with file extension (\*.dat) the next definition in the file:

<location ID>, <location name>, <X in km>, <Y in km>, <date in YYYYMMDD>, <value in 0.1 mm>. See the example file and the [KNMI site](http://projects.knmi.nl/datacentrum/catalogus/catalogus/content/nl-obs-pcp-insitu-24h.htm).

Notice that the rainfall is measured at 08:00 UT (=GMT), but this time is not written in the file. Therefore the time will be read bij the FEWS import reader as 00:00 hours. The rainfall is supplied as an accumulative time series over the last 24 hours. This requires the time step in FEWS to be configured as

```
<timeStep unit="day" multiplier="1" timeZone="GMT-8"/>
```
More information on the KNMI rainfall data sets can be found on the KNMI website

# Configuration (Example)

A complete import module configuration consists of an ID Mapping file and a Import Module Instance file. To convert the rainfall in a proper unit (from 0.1 mm/day to mm/day for example) it is also required to configure a Unit Conversion file.

## **ModuleConfigFiles**

The following example of an Import Module Instance will import the time series as equidistant series for timezone GMT with a time step of 24 hours.

```
ImportKNMI.xml
<?xml version="1.0" encoding="UTF-8"?>
<timeSeriesImportRun ......">
  <import>
   \left\langle !--IRIS (24h)-->
     <general>
       <importType>KNMIIRIS</importType>
       <folder>$IMPORT_FOLDER_KNMI_IRIS$</folder>
       <failedFolder>$IMPORT_FAILED_FOLDER_KNMI_IRIS$</failedFolder>
       <backupFolder>$IMPORT_BACKUP_FOLDER_KNMI_IRIS$</backupFolder>
       <idMapId>IdImportIRIS</idMapId>
       <unitConversionsId>ImportKNMIUnits</unitConversionsId>
       <!--data is supplied at 08:00 GMT, but in the file this time is not mentioned, so read as 00:00 hrs.
          so the time zone offset (to GMT) should be -8 hrs-->
       <importTimeZone>
         <timeZoneOffset>-08:00</timeZoneOffset>
       </importTimeZone>
       <dataFeedId>KNMI-IRIS</dataFeedId>
     </general>
     <timeSeriesSet>
       <moduleInstanceId>ImportKNMI</moduleInstanceId>
       <valueType>scalar</valueType>
       <parameterId>P.meting</parameterId>
       <locationSetId>KNMI-IRIS</locationSetId>
       <timeSeriesType>external historical</timeSeriesType>
       <timeStep unit="day" multiplier="1" timeZone="GMT-8"/>
      <readWriteMode>add originals</readWriteMode>
       <synchLevel>1</synchLevel>
     </timeSeriesSet>
     <!--to let the import module know that the KNMI rainfall is an accumulative timeseries in 0.1 mm/d 
      that should be converted to for example mm/d-->
     <externUnit parameterId="P.meting" unit="0.1 mm/d"/>
   </import>
</timeSeriesImportRun>
```
#### **IdMapFiles**

Defines mappings between KNMI and FEWS parameters and locations. ⋒

#### **sample of IdImportEPS.xml** <idMap version="1.1" ..............> <map internalParameter="P.meting" internalLocation="KNMI\_827" externalParameter="827" externalLocation="827"/> <map internalParameter="P.meting" internalLocation="KNMI\_831" externalParameter="831" externalLocation="831"/> <map internalParameter="P.meting" internalLocation="KNMI\_896" externalParameter="896" externalLocation="896"/> <map internalParameter="P.meting" internalLocation="KNMI\_902" externalParameter="902" externalLocation="902"/> ..... </idMap>

Important in this configuration is the externalParameter and the externalLocation have the same identifier.

#### **UnitConversionFile**

Defines the conversion of the units that should be applied. ത

#### **sample of ImportKNMIUnits.xml**

```
<?xml version="1.0" encoding="UTF-8"?>
<unitConversions ...................>
  <unitConversion>
    <inputUnitType>0.1 mm/d</inputUnitType>
    <outputUnitType>mm/d</outputUnitType>
    <multiplier>0.1</multiplier>
    <incrementer>0</incrementer>
  </unitConversion> ........
   ........
</unitConversions>
```
#### **Example file**

An example of a csv-file from IRIS to be imported using the KNMI-IRIS import Module.(i)

#### **sample of irisgegevens\_20071025.dat**

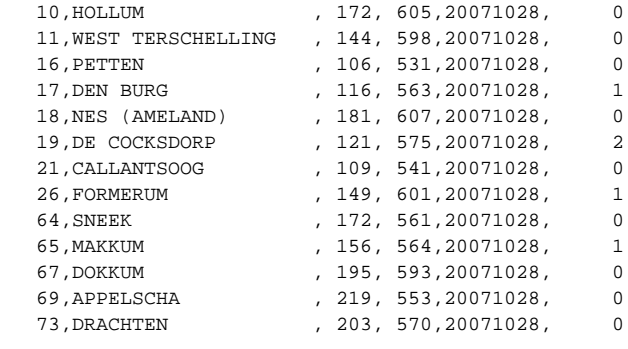

### Example Files

See attached files

# Java source code

[KnmiIrisTimeSeriesParser.java](https://publicwiki.deltares.nl/display/FEWSDOC/KnmiIrisTimeSeriesParser.java)